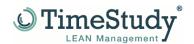

## **Update-TimeStudy T1 (MS-Office 32Bit)**

The entire update must be performed with admin rights.

## Installation of the TimeStudy T1 update for MS-Office 32/64 bit versions<sup>1)</sup>

1. Unzip the file

MS-Office 32 Bit

"Setup\_TS\_O2013/16/19\_Update\_06\_2023.zip"

MS-Office 64 Bit

"Setup\_TS\_O2019\_64Bit\_Update\_06\_2023.zip"

in an empty directory.

Start the "UPD\_TimeStudy\_T1.exe" file. All radio buttons are auto-populated.
If TimeStudy T1 was installed in a different directory than the specified TimeStudy directory, select the appropriate path. To do this, you need to download the file:

MS-Office 32 Bit

"TimeStudy\_T1\_O2013/16/19.accde"

MS-Office 64 Bit

"TimeStudy\_T1\_O2019\_64Bit.accde"

depending on the installed MS Office version, then click please click on "Start"

3. Please click on "Start".

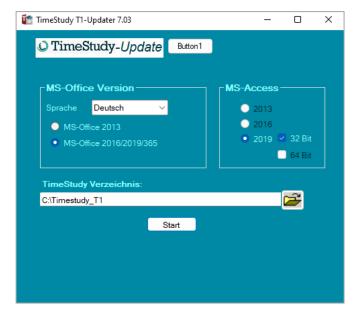

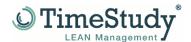

## Link to the current manual:

http://www.timestudy.de/download/Handbuch/TimeStudy\_T1\_Handbuch\_DE\_A4\_V7\_04.pdf

## Installation Service Pack 1 for MS-Office 2013 *IMPORTANT!*

!

To work with the latest version of TimeStudy T1 under MS-Office 2013, you must have the latest service pack installed. This is currently Service Pack 1 for MS-Office2013, if this has not already been installed, ask your administrator to install Service Pack 1 for MS-Office2013. Service packs for MS-Office2016/2019 are available directly from Microsoft at www.microsoft.de.

The "TimeStudy T1" program has now been updated to the latest version. If you have any problems or questions, please do not hesitate to contact us at +49 (0)2306/92 54 002 or <a href="mailto:ulrich.eul@TimeStudy.de">ulrich.eul@TimeStudy.de</a>.

For today we remain with best regards.

Team TimeStudy